## **KVM ПЕРЕКЛЮЧАТЕЛЬ**

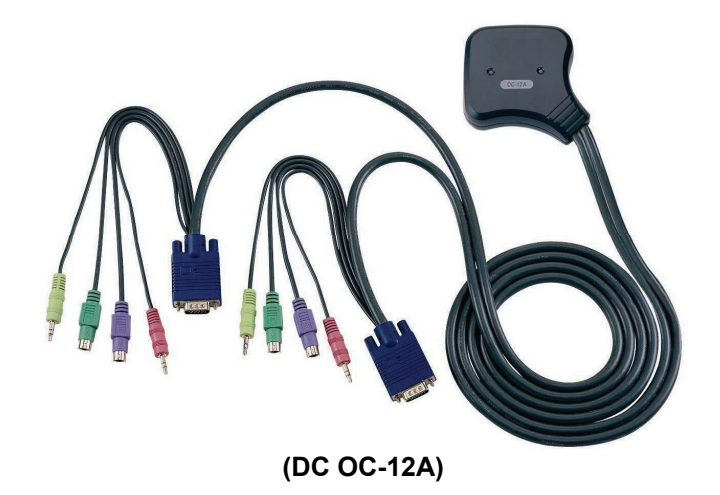

**Руководство пользователя V1.0 DC OC-12A** 

### **Содержимое упаковки** –

- 1 DC OC-12A KVM переключатель
- 1 руководство пользователя

Если что-либо отсутствует, свяжитесь с продавцом.

# **Возможности**

- Управляет ПК <sup>с</sup> помощью одной PS/2 клавиатуры, PS/2 мыши и одного монитора
- $\blacksquare$ Поддержка динамика <sup>и</sup> микрофона.
- n Поддерживает стандартную PS/2 мышь, Microsoft IntelliMouse (PS/2/Optical/Explorer 3.0), WheelMouse Optical, Trackball (Optical 1.0/Explorer 1.0) & Logitech TrackMan (Marble/Marble FX/ Marble+), Wireless MouseMan (Wheel/Optical), мышь Wireless TrackMan (FX/Live) , мышь Wireless Optical TrackMan, MX300
- Полная поддержка драйверов мыши Microsoft IntelliPoint 5.0 & Logitech Mouse Ware
- Ħ Поддерживает Windows 95/98/98SE/Me/NT4.0/2000, XP, DOS, Linux, Novell Netware, FreeBSD
- n Отличное качество видео – до 1920 x 1440, DDC2, DDC2B, DDC2AB, 200 МГц
- Функция обнаружения подключенной мыши
- ۳ Выбор ПК "горячей" клавишей
- n Прост <sup>в</sup> установке —Не требует ПО
- Ħ "Горячее" подключение
- Встроенная эмуляция клавиатуры <sup>и</sup> мыши для загрузки ПК без ошибок
- ۳ Функция автосканирования для наблюдения за ПК
- n Автоматический пропуск отключенных ПК

### **Характеристики**

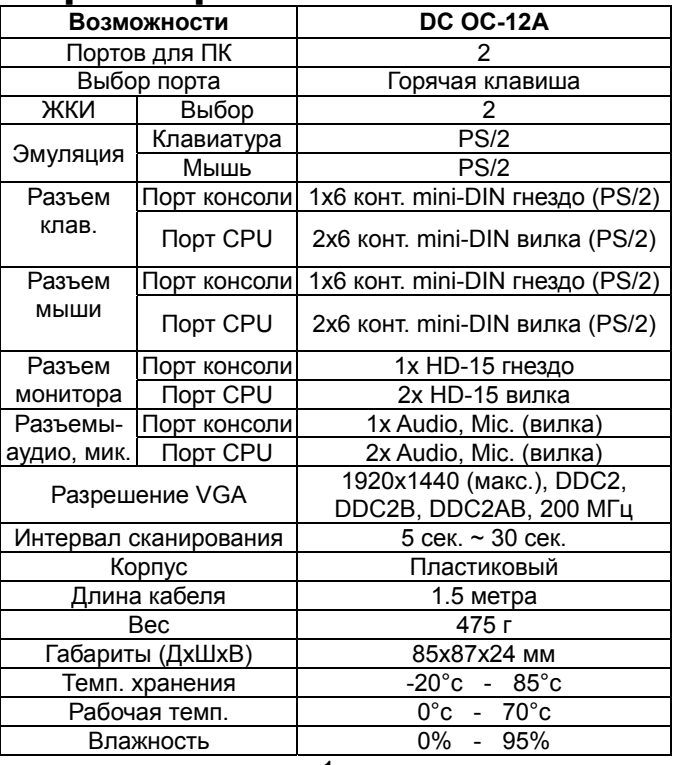

## **Требования к системе**

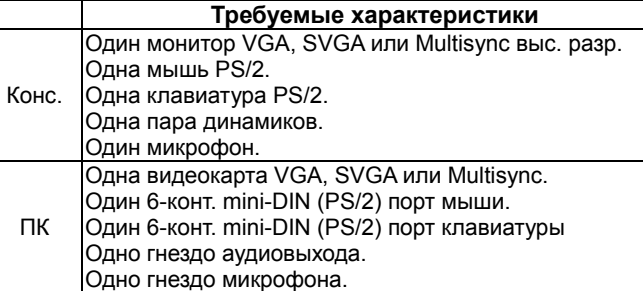

# **Внешний вид**

**Вид сверху**

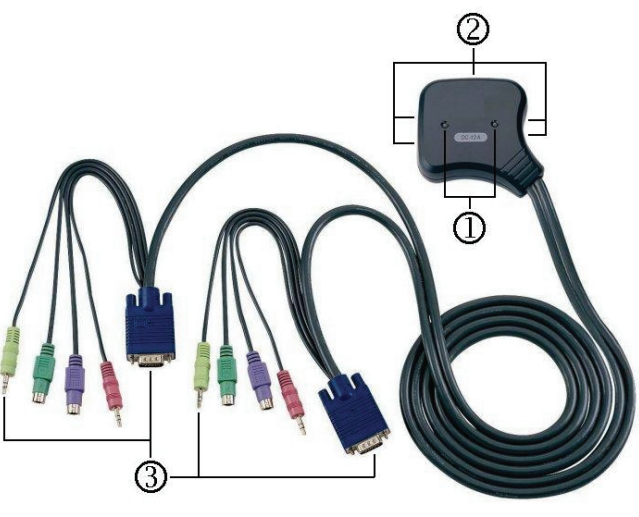

1. ЖКИ портов

2. Разъемы портов консоли (для подключения клавиатуры, мыши, колонок <sup>и</sup> микрофона)

3. Порты подключения <sup>к</sup> ПК

# **Установка**

Перед установкой проверьте, вся ли периферия <sup>и</sup> ПК заземлены и отключены от сети.

1. Подключите <sup>к</sup> портам консоли монитор, колонки, клавиатуру и мышь.

2. Подключите разъемы портов для подключения <sup>к</sup> ПК. 3. Включите ПК.

# **Работа**

1. Функции ЖКИ индикаторов:

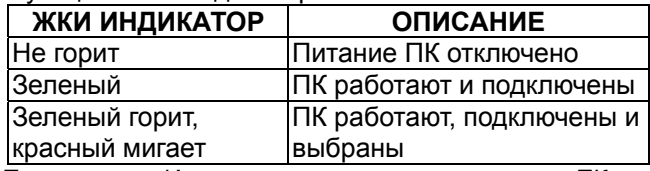

**Примечание:** Иногда, <sup>в</sup> зависимости от состояния ПК, зеленый ЖКИ светится, <sup>а</sup> красный мигает, даже после отключения ПК. Такое состояние не влияет на нормальную работу KVM.

#### 2. Выбор ПК

Управление "горячей" клавишей, позволяет выбрать ПК прямо с клавиатуры. Режимы управления "горячей" клавишей:

- Выбор нужного ПК
- Командный режим
- Режим автосканирования

Выбор ПК «горячей» клавишей:

Дважды нажмите правый или левый [Ctrl].

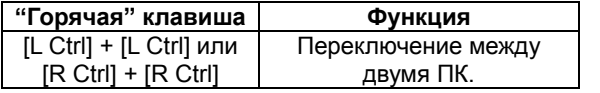

Командный режим:

Дважды нажмите [Num Lock], индикаторы 3 клавиш [Num Lock], [Caps Lock] и [Scroll Lock] начнут мигать, указывая на вход <sup>в</sup> командный режим.

- а). Нажмите функциональные клавиши [F1] ~ [F2] для выбора ПК.
- b). Нажмите левый [Ctrl] для отключения "горячих" клавиш.
- c). Нажмите правый [Ctrl] для включения "горячих" клавиш.
- d). Нажмите левый [Alt] для запрета функции автопропуска.
- e). Нажмите правый [Alt] для включения функции автопропуска.
- f). Нажмите [Esc] для выхода из режима.

**Примечание:** Функция "горячей" клавиши [Ctrl] – выбор порта ПК.

### Режим автосканирования:

Для включения режима автосканирования дважды нажмите [Scroll Lock]. Время сканирования от 5 до 30 секунд отображается индикаторами 3 клавиш [Num Lock], [Caps Lock] and [Scroll Lock] согласно таблице ниже.

- a). Нажмите на числовой клавиатуре [+] для увеличения времени.
- b). Нажмите на числовой клавиатуре [-] для уменьшения времени.

c). Нажмите [Esc] для выхода из режима.

**Примечание:** Таблица светового кода

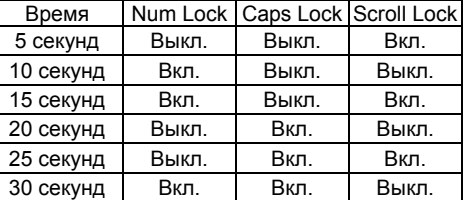

- 3. По умолчанию KVM переключатель выбирает загрузившийся первым ПК.
- 4. Если ПК отключен при активной функции автопропуска отключенных ПК, то он не может быть вновь включен с клавиатуры.

## **Неисправности**

Убедитесь, что кабели соответствуют <sup>и</sup> подключены.

- В1 : **Клавиатура не работает.**
- О1a: Переподключите клавиатуру. Отключите ее от порта консоли и вновь подключите.
- О1b: Переустановите KVM переключатель. Выключите ПК, отключите кабели от ПК <sup>и</sup> подождите 5 секунд. Затем подключите кабели <sup>и</sup> включите ПК.
- О1c: В режиме автосканирования нажмите [Esc] для выхода.
- О1d: Замените клавиатуру.

### В2 : **Мышь не работает.**

- О2a: Переподключите мышь. Отключите ее от порта консоли и вновь подключите.
- О2b: Переустановите KVM переключатель. Выключите ПК, отключите кабели от ПК <sup>и</sup> подождите 5 секунд. Затем подключите кабели <sup>и</sup> включите ПК.
- О2c: Переключите мышь <sup>в</sup> режим PS/2 .
- О2d: Замените мышь.
- **!:** Если вы используете определенную мышь, установите ее драйвер от оригинального производителя, для сохранения возможностей KVM переключателя.

### В3 : **Мышь работает некорректно.**

- О3 : Характеристики мыши не соответствуют нужным. Попробуйте использовать более качественную мышь.
- В4 : **Проблемы с видео.**
- О4 : Установлено слишком высокое разрешение. KVM переключатель поддерживает VGA, SVGA, Multisync и XGA (interlaced) с разрешением до 1920 x 1440 пикселей. Максимальная полоса сигнала 200 МГц.
- В5 : **Почему горит зеленый светодиод, <sup>а</sup> красный продолжает мигать даже после отключения ПК?**
- $O5:$ Это нормально и вызвано установками ПК. Обычной работе KVM переключателя это не помешает.

### **Торговые марки:**

Все компании, брэнды <sup>и</sup> их названия, <sup>а</sup> также названия продуктов, приведенные в руководстве, являются торговыми марками или зарегистрированными торговыми марками, принадлежащими их владельцам.